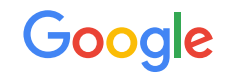

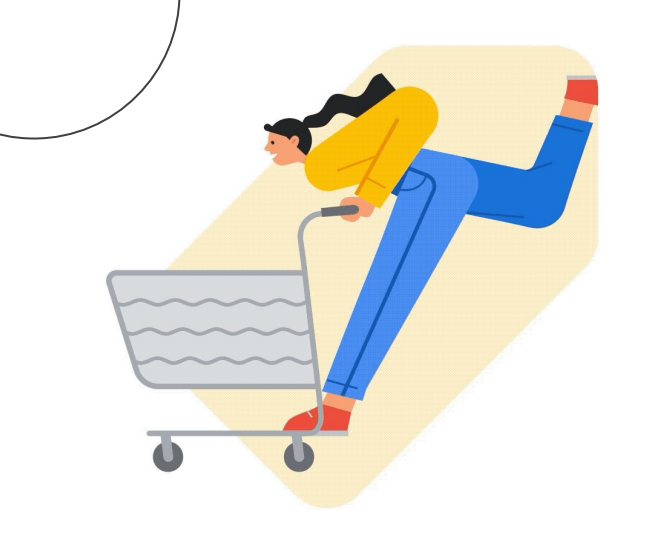

# Adding checkout to your free listings on Google

Setup & customer experience recommendations

Google Shopping June 2023

# 01

Overview of checkout for free listings on Google

### **Checkout**

All qualifying free listings on Google can have a checkout link in addition to the existing visit site link that takes customers directly to your site's cart or checkout experience.

The checkout button typically appears on product focus states across Google.

Free Listing Pro Tip Make sure to provide high-quality product data information so that customers can click through to your site from Google with confidence and have a positive experience. **[Learn more](https://support.google.com/merchants/answer/9199328?hl=en)**.

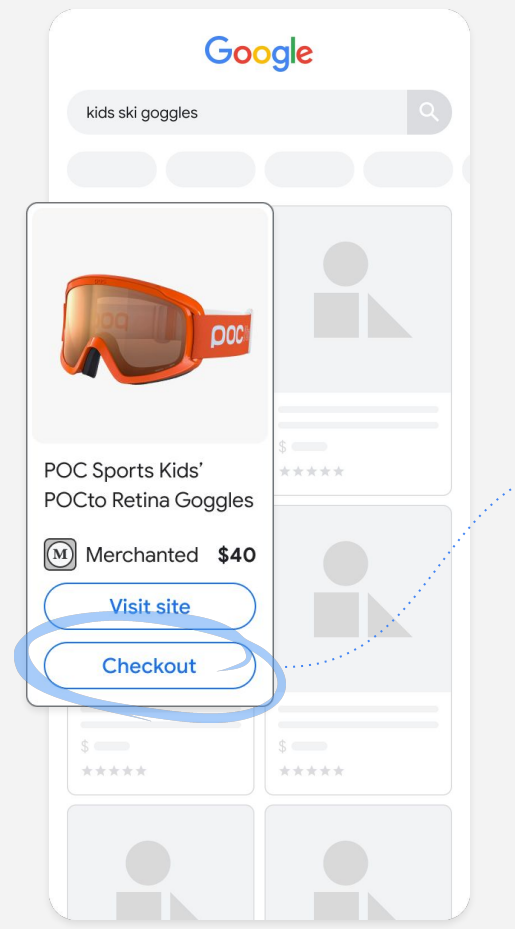

Visit site goes to your Product Detail Page and is unchanged

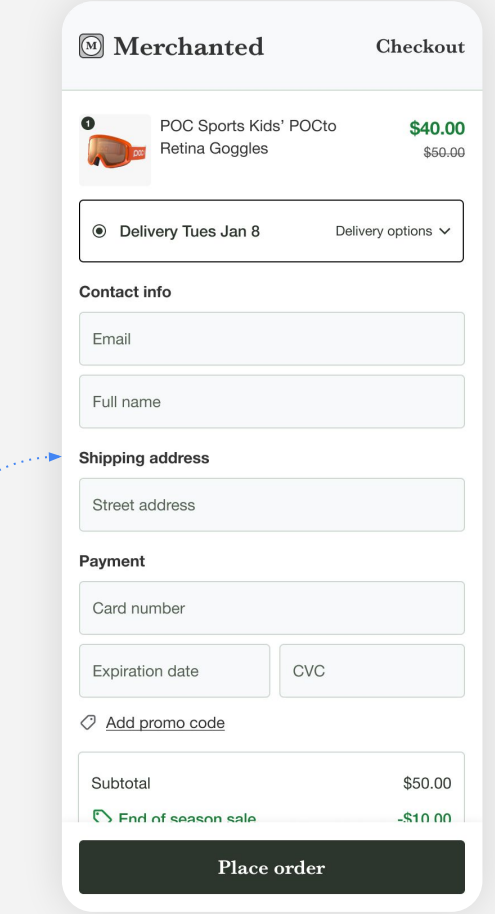

02

How to enable checkout for free listings on Google

#### Enablement Option 1

# Enable checkout for all your free listings

If your website supports a single dynamic checkout URL for all items, you can add one dynamic URL template for your entire store *(shown here).* 

Log in to **Merchant Center**, go to **Settings > Checkout** and add your checkout landing page link where shoppers will land.

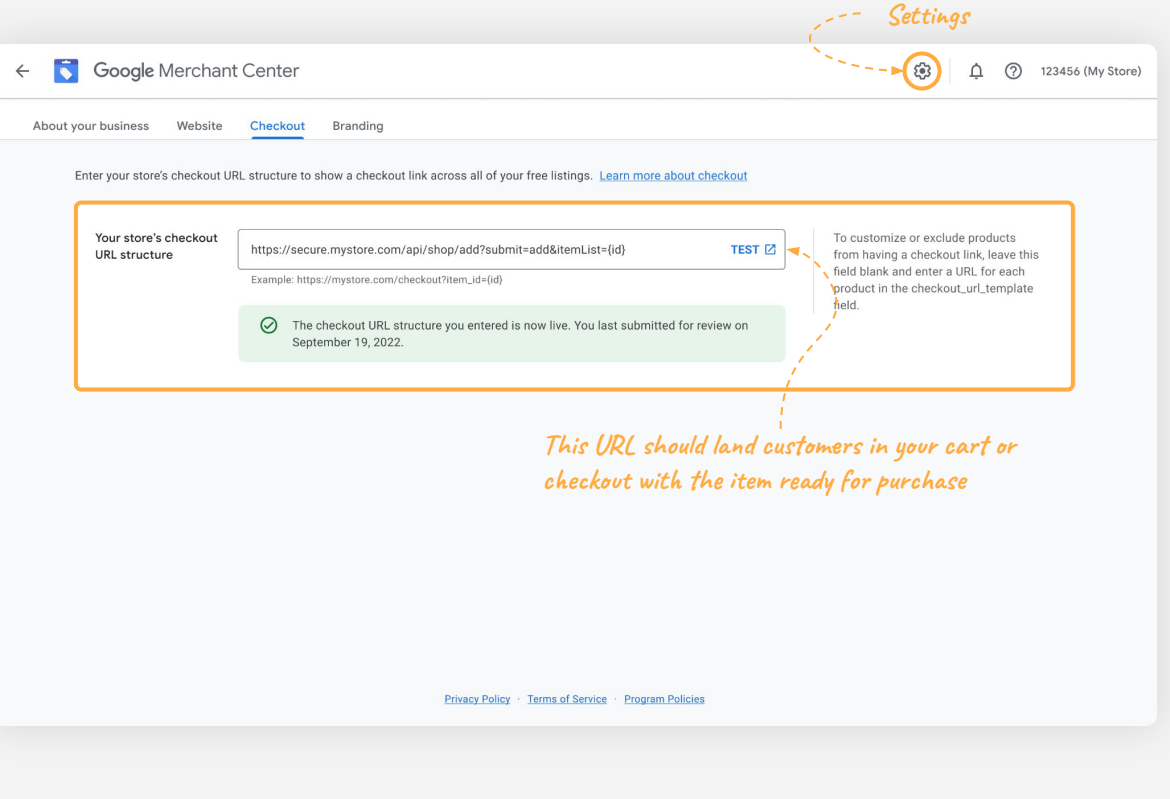

#### Enablement Option 1

# Account level checkout URL template formatting

The following placeholder parameter is required:

● **[ID](https://support.google.com/merchants/answer/6324405)** *(required)***:** The ID attribute associated with the product. **Your checkout URL template must contain the {id} parameter.**

#### **For example, if your feed has the following [attributes:](https://support.google.com/merchants/answer/7052112?hl=en&ref_topic=6324338)**

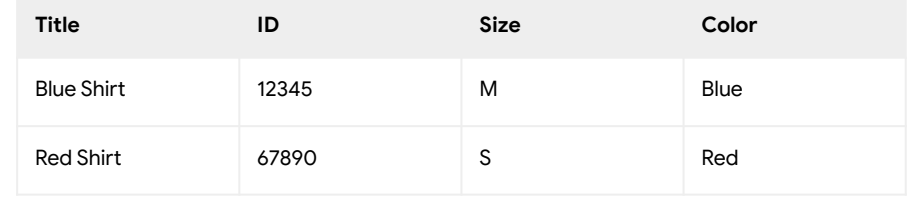

**Your URL template may look like this:**

https://www.mystore.com/checkout?item\_id=*{id}*

#### **How to format your checkout URL template:**

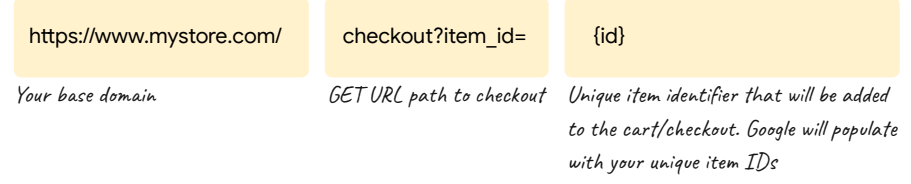

#### Enablement Option 2

# Enable checkout for select free listings via Feeds

If you want to enable checkout for select items only or if you use a parameter other than ID as your unique product identifier, you can add a unique GET URL per product*.* 

Log in to **Merchant Center**, go to **Products** > **Feeds** and upload or sync product data with a **unique checkout URL** in the **checkout\_url\_template** field.

If you are using Content API to upload your products you can [add](https://developers.google.com/shopping-content/reference/rest/v2.1/CustomAttribute) [a custom attribute](https://developers.google.com/shopping-content/reference/rest/v2.1/CustomAttribute) *(example below)*:

"customAttributes": [

"name": "checkout\_link\_template",

"value": "https://www.mystore.com/checkout?item\_id=12345"]

**For example, your feed [attributes](https://support.google.com/merchants/answer/7052112?hl=en&ref_topic=6324338) can look like this per product:**

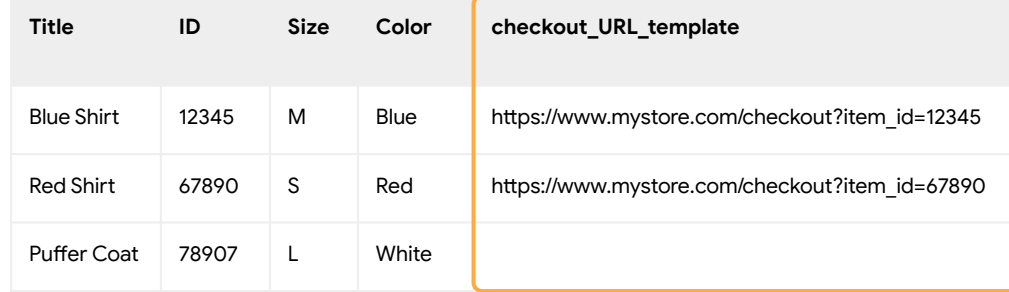

**New checkout URL attribute**

The Blue Shirt and the Red Shirt offers would receive a checkout URL while the Puffer Coat would not.

The URL should land customers in your cart or checkout with the item ready for purchase.

# 03

# Customer experience recommendations

Optimize the value of checkout traffic by ensuring that your purchase flow is tuned for customers coming directly from Google, in order to give them the best end-to-end experience.

*\*The content in this section are suggestions, and are not required for your listings to show a checkout button on Google.*

### Support a smooth transition for checkout traffic

#### Traditional free listings flow **Checkout traffic flow**

Typically, customers visiting your site from Google experience the full shopping flow, and have multiple opportunities to validate your store's name, branding, product info, and price, before they reach checkout. Once in checkout, many merchants remove these elements to improve checkout conversion.

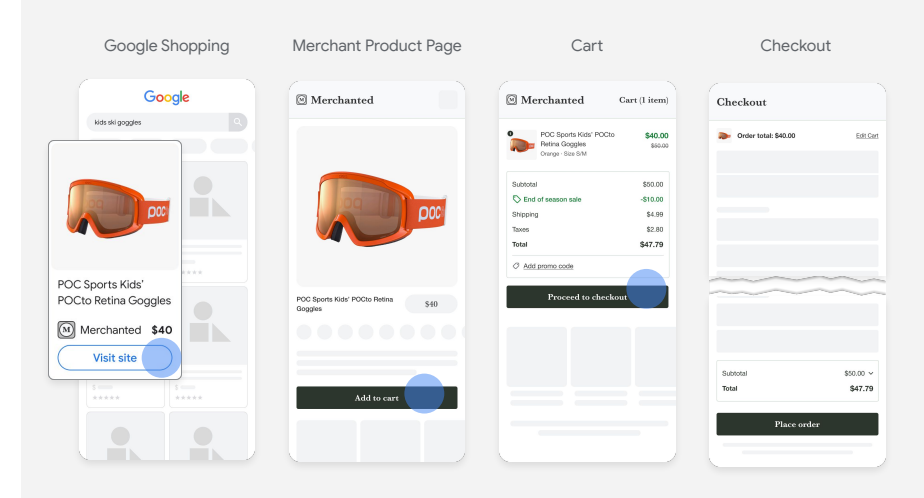

Checkout traffic from Google gets an expedited experience. Customers can benefit from visibility to certain store & product information directly on the landing page.

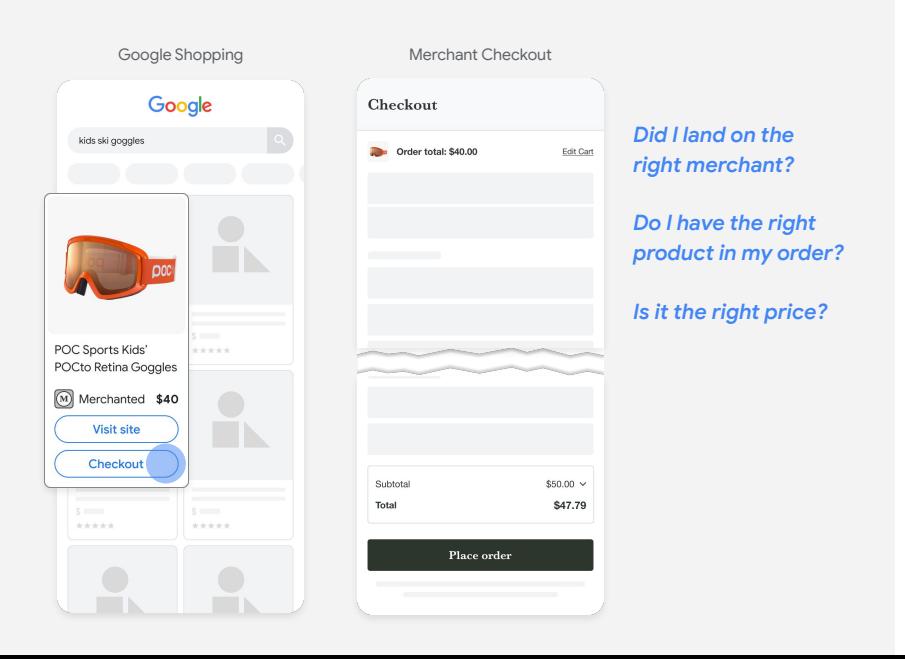

# Clearly communicate your brand & thorough order details

It's important that your customers can verify both who they're purchasing from, as well as what they're purchasing and how much they'll pay for it.

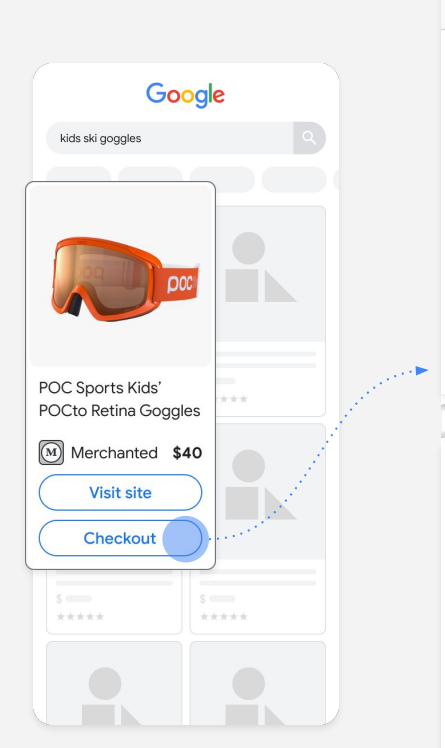

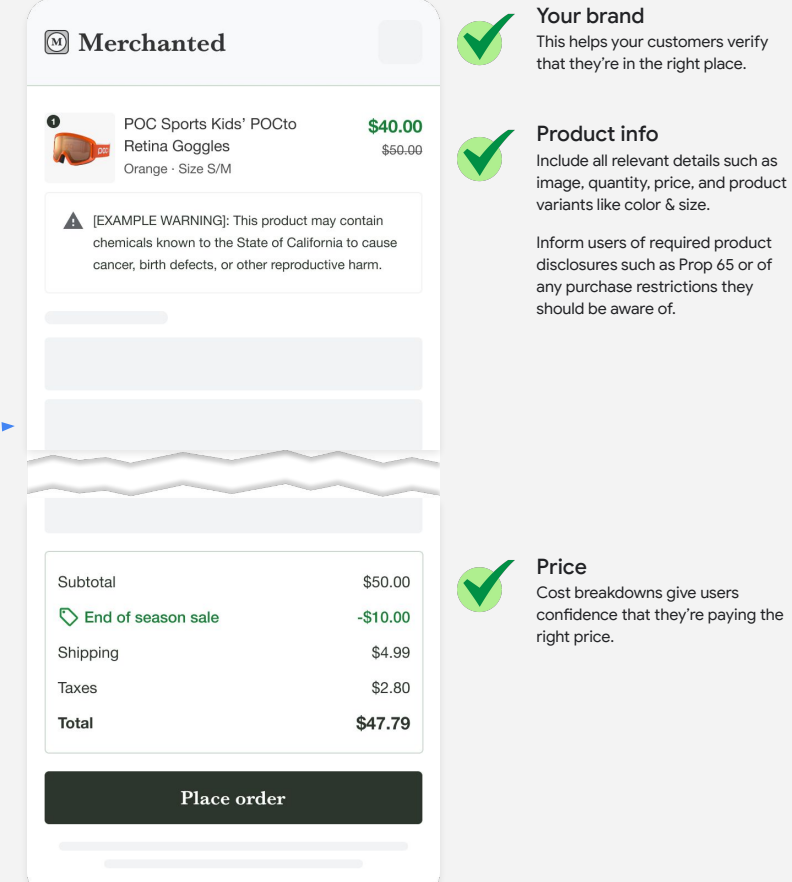

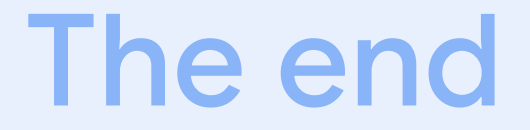

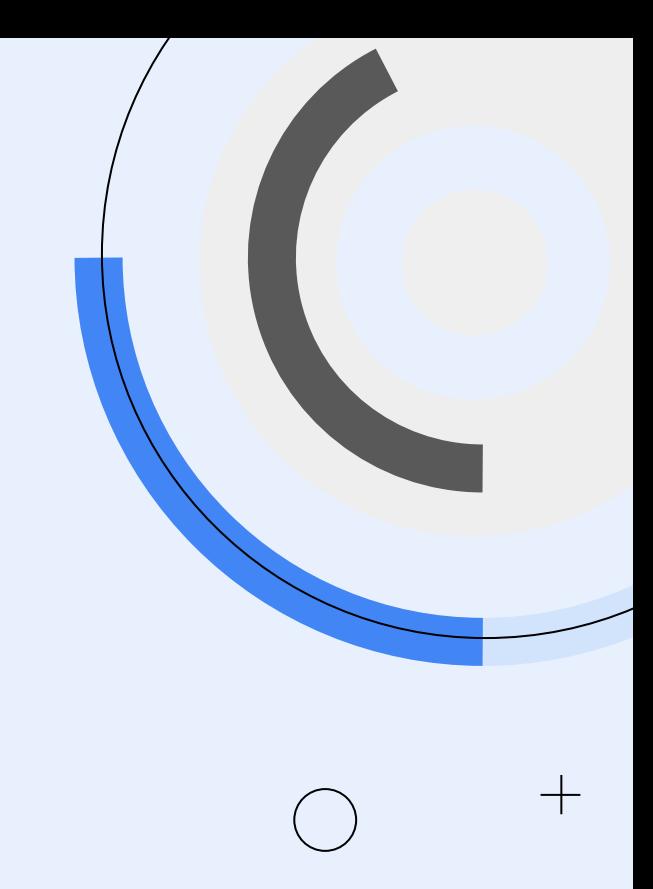